# **VITEC**

# <span id="page-0-0"></span>Rapportkontoplan

<span id="page-0-1"></span>Lathund, 3L Pro

Vitec Software Group and Communication of the 1 (12) and Communication of the Vitecsoftware.com

Datum: 2023-08-23

### Innehållsförteckning

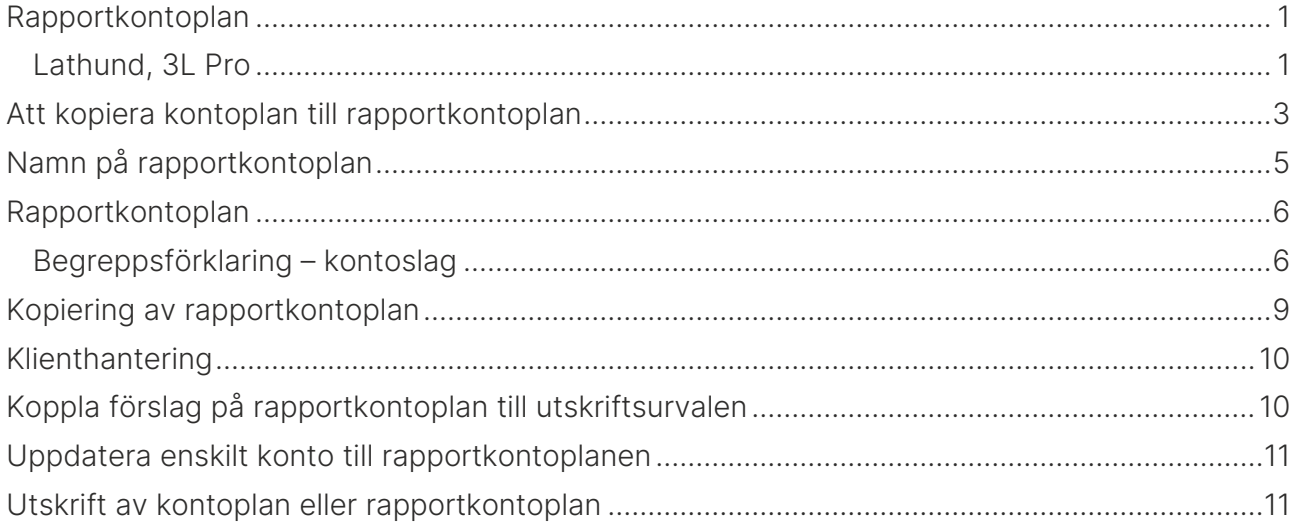

# <span id="page-2-0"></span>Att kopiera kontoplan till rapportkontoplan

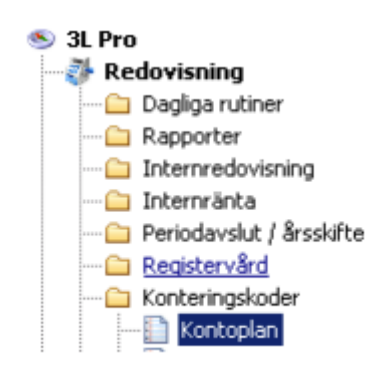

Redovisning – Konteringskoder – Kontoplan

För att kunna skriva ut rapporter krävs att de konton som finns upplagda i kontoplanen även finns med i rapportkontoplanen.

När man har lagt upp sin kontoplan som skall användas för kontering vill man hämta dessa konton till en rapportkontoplan för att strukturera hur dessa ska presenteras och summeras i de olika rapporter som finns i programmet.

Välj alternativet kopiera till rapportkontoplan.

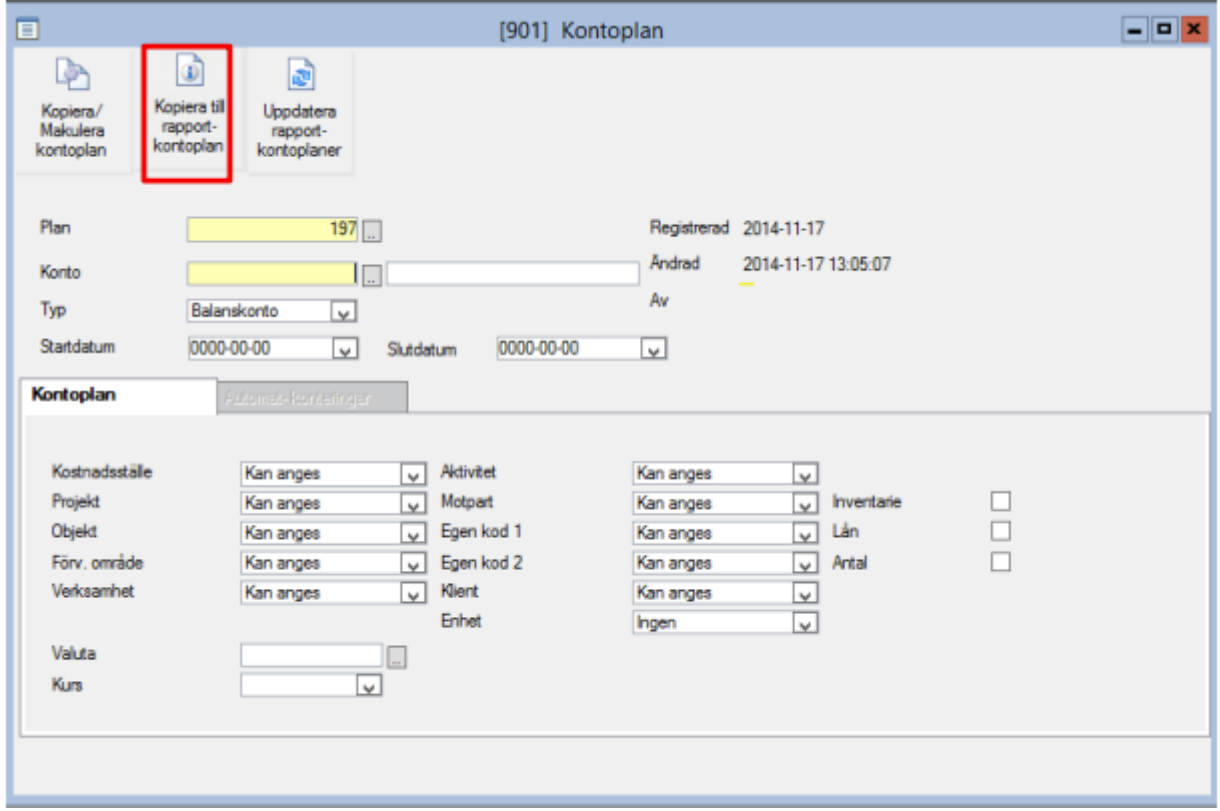

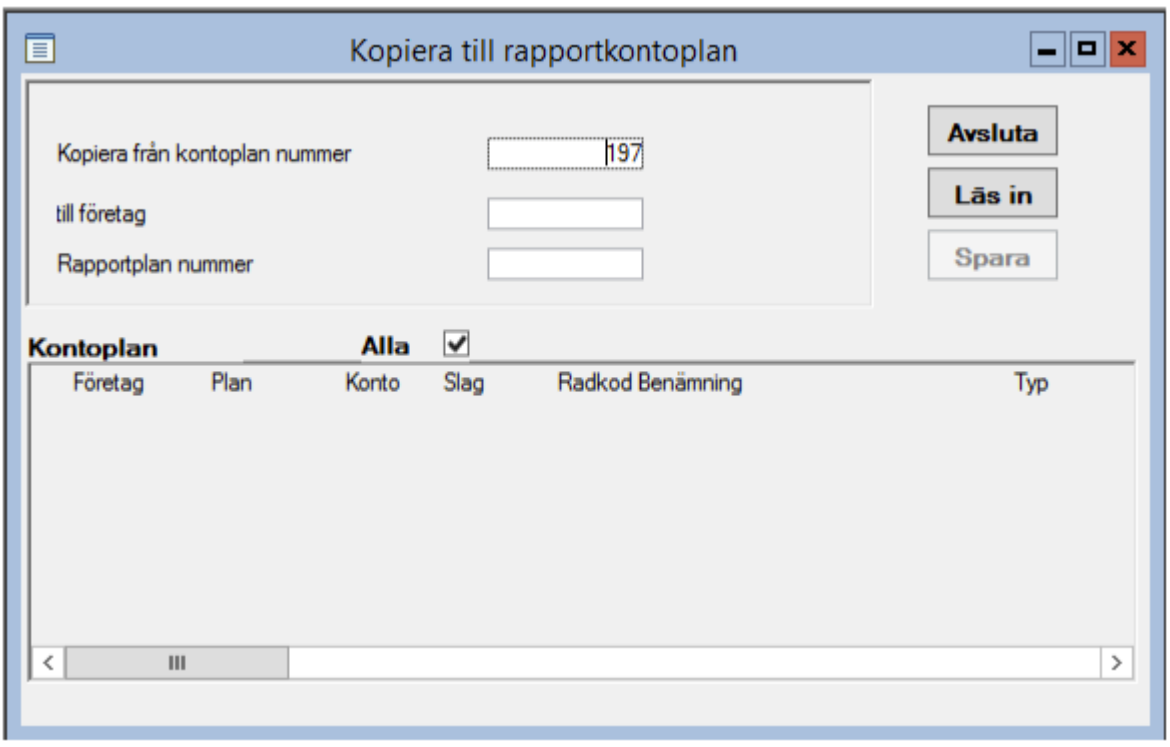

Ange önskat företag och rapportkontoplansnummer och välj läs in. Bestäm därefter vilka konton som ska kopieras genom att använda musen och dubbelklicka på markerad rad.

När de konton som ska kopieras över är markerade väljs alternativet spara.

Nu är alla konteringskontona överförda till en rapportkontoplan.

OBS! Det finns färdiga rapportkontoplaner att använda i bolag 1 om 3L ´s standardkontoplan används. Se avsnittet kopiering av rapportkontoplan.

# <span id="page-4-0"></span>Namn på rapportkontoplan

Det är möjligt att lägga upp många olika rapportkontoplaner som kan användas på olika sätt. T ex kan det finnas en total balans- och resultaträkning, en förkortad resultaträkning för rapportering till företagsledningen, en speciell för projektredovisning mm.

För användarna är det viktigt att rapportkontoplanen har ett bra namn så man direkt kan avgöra till vad den skall användas.

Uppläggning av rapportkontoplanens namn sker genom att man från delrutinen rapportkontoplan (Redovisning-Registervård-Rapportkontoplan) tar en översikt i fältet rapportkontoplan.

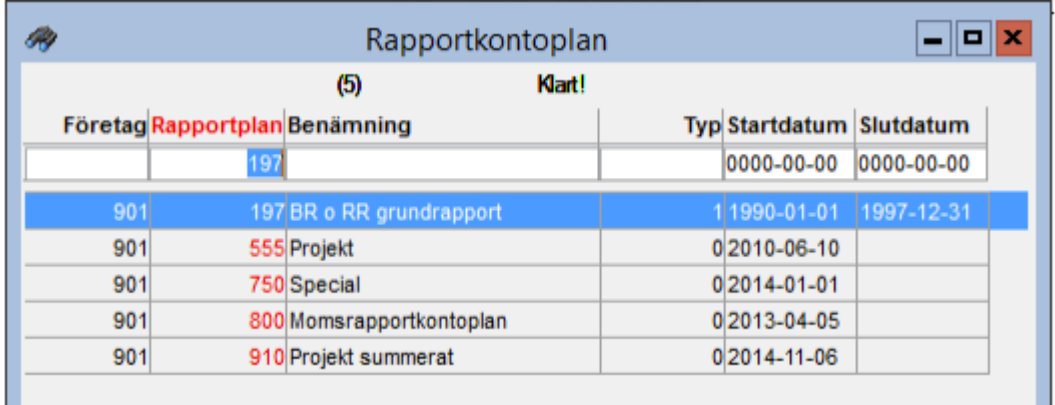

Från översikten väljs antingen ny post (F5) ifall man vill lägga upp en ny rapportkontoplan eller öppna (F3) ifall man vill ändra namnet på en rapportkontoplan.

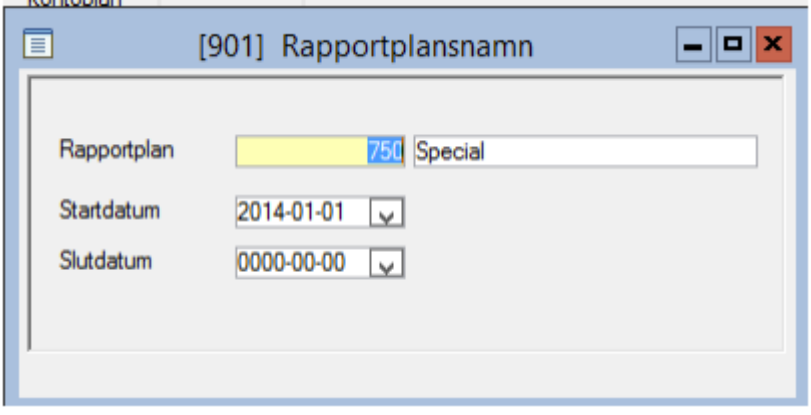

Det finns också möjligheter att ange tidsintervall när rapportkontoplanen ska kunna användas.

## <span id="page-5-0"></span>Rapportkontoplan

Redovisning – Registervård – Rapportkontoplan – höger klicka när du står på konto – välj redigera egenskaper.

Här sker arbetet med att styra utskrifter, momsdeklarationer och SRU.- filer. Dessutom finns det en möjlighet till beräkning av enkla nyckeltal.

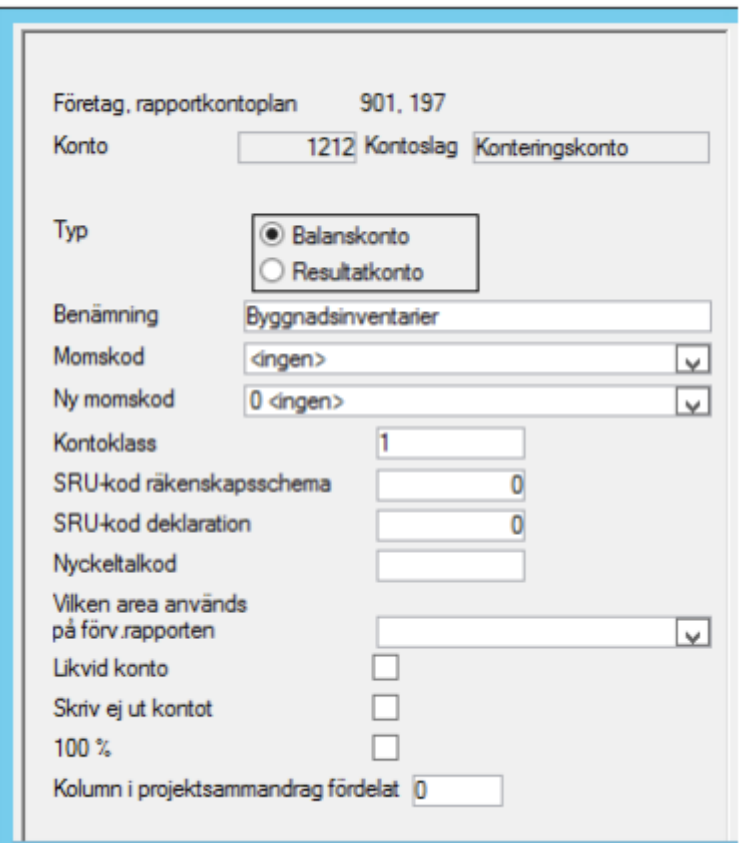

#### <span id="page-5-1"></span>Begreppsförklaring – kontoslag

#### Konteringskonton

Konton som kommer från kontoplanen och som används vid bokföring.

#### Rubriker 9 tom 1, 1–9

Används för att ge rubriker t ex Tillgångar i rapporter. Den lägsta nivån är 9 och den högsta nivån är 1. Sortering sker på nivåer vid utskrift om samma radkod och kontonummer används. Se nedan

#### Summa 9 tom 1, 20–29

Används för att summera rapporter. Alla rapporter bör avslutas med summa 1. T.ex. prel. Resultat i en resultaträkning.

#### Text 1 tom 5, 40–45

Det finns möjligheter att lägga in fasta textrader för information. Textraderna kan även användas för att Skapa blank rader i en rapport.

Hierarkin om samma radkod använd för de olika kontoslagen är följande:

Rubrik

Konteringskonto

Summering

Text

#### Konto

Alla poster i en rapportkontoplan måste ha ett kontonummer även rubriker, summeringar och textrader. Det är detta begrepp tillsammans med kontoplansnummer och typ som sparas i databasen. Kontonumret kan egentligen vara vad som helst, det är inte detta begrepp som styr var kontot skrivs ut.

#### Typ

Bestämmer om kontot skall skrivas ut i balans- eller resultaträkningen. Det har även betydelse för hur debet/kredit visas i rapporten. I en balansrapport visas kreditbelopp med minustecken medan de i en resultatrapport visas som ett positivt värde

Benämning Det namn som kommer att skrivas ut i rapporten.

Momskod Används ej

#### Ny Momskod

Kodningen i detta fält styr hur kontona ska summeras till de i systemet färdiga momsrapporterna. Välj mellan rubriker som finns upplagda. Dessa överensstämmer med de olika rubriker som finns i momsdeklarationen som Skattemyndigheten sänder ut.

#### Radkod

Detta är ett bakomliggande register.

Radkod styr i vilken ordning som de olika kontona kommer att visas på rapporten. Det är alltså fullt möjligt att sortera ihop t ex avskrivningar med rörelsens driftkostnader eller lönekostnader med materialinköp mm. Som regel gäller att bara ett konto av varje slag (t ex ett konteringskonto med kontonummer 4010) kan använda samma radkod. Däremot går det utmärkt att ha olika kontoslag på samma radkod. (T ex kan rubriken 5 Materialinköp ha radkod 4010 och konteringskontot 4010 kan också ha radkoden 4010. Då gäller ovan angivna hierarki för sortering vid utskrift).

#### 100 %

I internredovisningen finns möjlighet att ange ett konto t ex summa intäkter som 100 % varifrån övriga konton räknas som % av. T ex kan materialinköp vara 30 % av totala intäkterna.

#### SRU-koder

Används för att kunna märka konton med rätt SRU-kod för deklaration vid skapandet av SIEfil som ska användas av ett skatteprogram. SRU-koderna behövs ej för att det ska vara möjligt att skapa en SIE-fil i programmet om man bara vill exportera saldon till t ex sin revisor eller ett bokslutsprogram. Om inte SRU-kod anges och SIE-fil skapas kommer kontonumret att användas som SRU-kod.

#### Nyckeltalkod

Möjlighet att lägga in en variabel för ett konteringskonto som ska användas vid nyckeltalsberäkning.

#### Skriv ej ut kontot

Konteringskonton kan markeras så att de ej skrivs ut. Detta innebär att det är möjligt att skapa rapportkontoplaner som bara innehåller summeringar och på detta sätt få en mer komprimerad rapport.

#### Vilken area används på förvaltar rapporten

Om rapporten förvaltarrapport i internredovisningen skrivs ut kan man här bestämma vilken yta som skall hämtas från objektskoden. Urvalen överensstämmer med de ytuppgifter som kan registreras på resp objekt.

Exempel på hur rapportkontoplanen byggs upp:

RUBRIK 2 TILLGÅNGAR

Rubrik 3 Anläggningstillgångar

Rubrik 4 Byggnader och mark

Konteringskonton

Summa 4 Byggnader och mark

Rubrik 4 Maskiner och inventarier

Konteringskonton

Summa 4 Maskiner och inventarier

Summa 3 Anläggningstillgångar

SUMMA 2 TILLGÅNGAR

OBS: Summa 1 har ingen mötande rubrik. Efter 2999 kommer brytpunkten för konto 3…= nya summeringar.

## <span id="page-8-0"></span>Kopiering av rapportkontoplan

När man har skapat en rapportkontoplan kan denna användas som mall ifall man vill skapa flera olika kontoplaner med mindre skillnader alt kan man vilja kopiera skapad rapportkontoplan till ett annat företag.

Det finns möjligheter till kopiering och radering av upplagda kontoplaner.

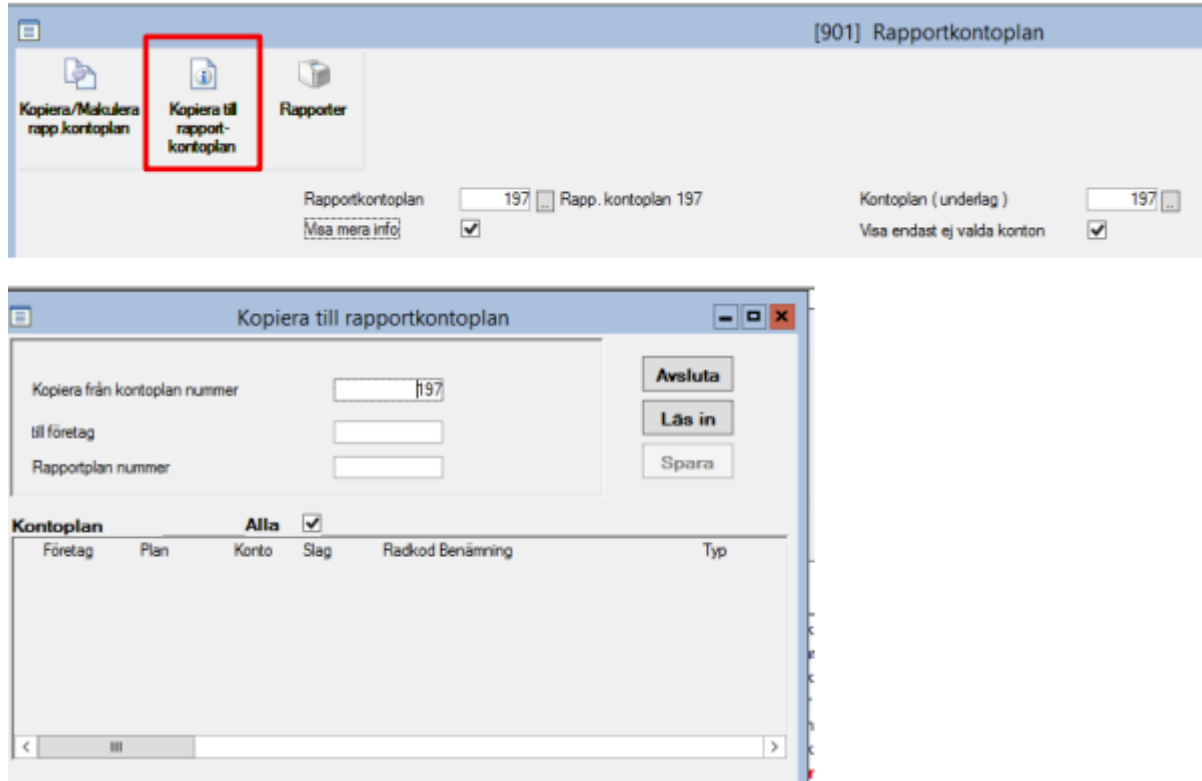

Här kan man ange från vilket företag och vilken rapportkontoplan som man vill kopiera.

Det finns även möjligheter att använda filterfunktionen för att t ex bara kopiera rubriker och summeringar. Se vidare speciellt hjälpdokument.

# <span id="page-9-0"></span>Klienthantering

Om man utnyttjar klienthanteringen behöver inte rapportkontoplanen läggas upp i resp. bolag. Uppgifter hämtas då från huvudbolaget.

# <span id="page-9-1"></span>Koppla förslag på rapportkontoplan till utskriftsurvalen

Normalt föreslås en rapportkontoplan vid utskrift av rapporter i redovisningen och internredovisningen. T ex utskrift balans- och resultaträkning.

I styrparametrar redovisning finns möjlighet att ange vilken kontoplan som ska föreslås.

![](_page_9_Picture_71.jpeg)

Det kontoplansnummer som anges vid RED kommer att föreslås vid utskrift av rapporter i redovisningen samt rutinen rapporter internredovisning.

I fältet PRO kan speciellt rapportkontoplansnummer som utnyttjas i projektredovisningen anges. Detta kommer att föreslås vid utskrift av rapporter i delrutinen projektrapporter.

# <span id="page-10-0"></span>Uppdatera enskilt konto till rapportkontoplanen

Då ett nytt konto läggs upp ställs frågan automatiskt om detta skall kopieras till rapportkontoplanen. Det går då att välja en enskild rapportkontoplan eller till alla. Om ett konto redan finns upplagt i någon av rapportkontoplanerna säger systemet till.

![](_page_10_Picture_47.jpeg)

### <span id="page-10-1"></span>Utskrift av kontoplan eller rapportkontoplan

Tryck på skrivare symbolen i något av nedanstående menyval för att skriva ut kontoplan:

![](_page_10_Picture_48.jpeg)

Vid utskrift av rapportkontoplan tryck på ikonen rapporter.

![](_page_11_Picture_30.jpeg)